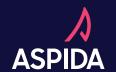

# WHAT CAN YOU DO IN A DAY?

Turns out, with Aspida, you can do a lot. Get contracted and submit business all within a few hours! Let's take a look.

#### **ONBOARD - 9:00 am**

- 1. Check out your welcome invite!
  You'll receive a welcome email after
  contract information is submitted
  through SureLC, or you are invited
  by your agency.
- 2. Accept the invitation and create your account.
- 3. Review requirements that were autocompleted by SureLC and NIPR. If you're lucky, you will only need to complete product training!
- 4. All requirements completed? You should be ready to sell within the hour. Go grab a coffee.
- 5. Everything green? You're ready to sell. Click the eApp to get started submitting your first piece of business.

IMPORTANT:
Make sure your
information
is up to date
in SureLC.
These will
auto-complete
on the Aspida
Portal.

#### SUBMIT BUSINESS - 10:30 am

IMPORTANT: to ensure the eapp process goes seamlessly please ensure you are:

- 1. Actively licensed in the signed state
- 2. You have completed product training for the product your client plans to select.
- 3. Your client falls within Aspida's suitability guidelines (linked)
- Reagan)

Our eApp is a smart app designed to maximize the amount of business that is submitted in good order to Aspida, up to 80%!

- Select your product and your clients signed state
- 2. Complete all tabs and resolve any errors should they occur
- 3. Review the app with your client
- 4. Sign!! Once all signatures are completed, the application will auto submit

### TRACK THAT APP - 1:30 pm

Once the app is submitted, track its status via the book of business on the Aspida Portal. Should a NIGO situation occur, you will receive an email specifying the reason and how to resolve it.

## ISSUED WITH NO ISSUE - 4:25 pm It's the end of day, and the contract is issued!

You and your client will be notified via email and both be able to review the policy on the Aspida Portal.